# カタログ等資料中の旧社名の扱いについて

2010 年 4 月 1 日を以って NEC エレクトロニクス株式会社及び株式会社ルネサステクノロジ が合併し、両社の全ての事業が当社に承継されております。従いまして、本資料中には旧社 名での表記が残っておりますが、当社の資料として有効ですので、ご理解の程宜しくお願い 申し上げます。

ルネサスエレクトロニクス ホームページ(http://www.renesas.com)

2010 年 4 月 1 日 ルネサスエレクトロニクス株式会社

【発行】ルネサスエレクトロニクス株式会社(http://www.renesas.com)

【問い合わせ先】http://japan.renesas.com/inquiry

#### ご注意書き

- 1. 本資料に記載されている内容は本資料発行時点のものであり、予告なく変更することがあります。当社製品 のご購入およびご使用にあたりましては、事前に当社営業窓口で最新の情報をご確認いただきますとともに、 当社ホームページなどを通じて公開される情報に常にご注意ください。
- 2. 本資料に記載された当社製品および技術情報の使用に関連し発生した第三者の特許権、著作権その他の知的 財産権の侵害等に関し、当社は、一切その責任を負いません。当社は、本資料に基づき当社または第三者の 特許権、著作権その他の知的財産権を何ら許諾するものではありません。
- 3. 当社製品を改造、改変、複製等しないでください。
- 4. 本資料に記載された回路、ソフトウェアおよびこれらに関連する情報は、半導体製品の動作例、応用例を説 明するものです。お客様の機器の設計において、回路、ソフトウェアおよびこれらに関連する情報を使用す る場合には、お客様の責任において行ってください。これらの使用に起因しお客様または第三者に生じた損 害に関し、当社は、一切その責任を負いません。
- 5. 輸出に際しては、「外国為替及び外国貿易法」その他輸出関連法令を遵守し、かかる法令の定めるところに より必要な手続を行ってください。本資料に記載されている当社製品および技術を大量破壊兵器の開発等の 目的、軍事利用の目的その他軍事用途の目的で使用しないでください。また、当社製品および技術を国内外 の法令および規則により製造・使用・販売を禁止されている機器に使用することができません。
- 6. 本資料に記載されている情報は、正確を期すため慎重に作成したものですが、誤りがないことを保証するも のではありません。万一、本資料に記載されている情報の誤りに起因する損害がお客様に生じた場合におい ても、当社は、一切その責任を負いません。
- 7. 当社は、当社製品の品質水準を「標準水準」、「高品質水準」および「特定水準」に分類しております。また、 各品質水準は、以下に示す用途に製品が使われることを意図しておりますので、当社製品の品質水準をご確 認ください。お客様は、当社の文書による事前の承諾を得ることなく、「特定水準」に分類された用途に当 社製品を使用することができません。また、お客様は、当社の文書による事前の承諾を得ることなく、意図 されていない用途に当社製品を使用することができません。当社の文書による事前の承諾を得ることなく、 「特定水準」に分類された用途または意図されていない用途に当社製品を使用したことによりお客様または 第三者に生じた損害等に関し、当社は、一切その責任を負いません。なお、当社製品のデータ・シート、デ ータ・ブック等の資料で特に品質水準の表示がない場合は、標準水準製品であることを表します。
	- 標準水準: コンピュータ、OA 機器、通信機器、計測機器、AV 機器、家電、工作機械、パーソナル機器、 産業用ロボット
	- 高品質水準: 輸送機器(自動車、電車、船舶等)、交通用信号機器、防災・防犯装置、各種安全装置、生命 維持を目的として設計されていない医療機器(厚生労働省定義の管理医療機器に相当)
	- 特定水準: 航空機器、航空宇宙機器、海底中継機器、原子力制御システム、生命維持のための医療機器(生 命維持装置、人体に埋め込み使用するもの、治療行為(患部切り出し等)を行うもの、その他 直接人命に影響を与えるもの)(厚生労働省定義の高度管理医療機器に相当)またはシステム 等
- 8. 本資料に記載された当社製品のご使用につき、特に、最大定格、動作電源電圧範囲、放熱特性、実装条件そ の他諸条件につきましては、当社保証範囲内でご使用ください。当社保証範囲を超えて当社製品をご使用さ れた場合の故障および事故につきましては、当社は、一切その責任を負いません。
- 9. 当社は、当社製品の品質および信頼性の向上に努めておりますが、半導体製品はある確率で故障が発生した り、使用条件によっては誤動作したりする場合があります。また、当社製品は耐放射線設計については行っ ておりません。当社製品の故障または誤動作が生じた場合も、人身事故、火災事故、社会的損害などを生じ させないようお客様の責任において冗長設計、延焼対策設計、誤動作防止設計等の安全設計およびエージン グ処理等、機器またはシステムとしての出荷保証をお願いいたします。特に、マイコンソフトウェアは、単 独での検証は困難なため、お客様が製造された最終の機器・システムとしての安全検証をお願いいたします。
- 10. 当社製品の環境適合性等、詳細につきましては製品個別に必ず当社営業窓口までお問合せください。ご使用 に際しては、特定の物質の含有・使用を規制する RoHS 指令等、適用される環境関連法令を十分調査のうえ、 かかる法令に適合するようご使用ください。お客様がかかる法令を遵守しないことにより生じた損害に関し て、当社は、一切その責任を負いません。
- 11. 本資料の全部または一部を当社の文書による事前の承諾を得ることなく転載または複製することを固くお 断りいたします。
- 12. 本資料に関する詳細についてのお問い合わせその他お気付きの点等がございましたら当社営業窓口までご 照会ください。
- 注1. 本資料において使用されている「当社」とは、ルネサスエレクトロニクス株式会社およびルネサスエレク トロニクス株式会社がその総株主の議決権の過半数を直接または間接に保有する会社をいいます。
- 注 2. 本資料において使用されている「当社製品」とは、注 1 において定義された当社の開発、製造製品をいい ます。

# 必ずお読み下さい。

# M3T-MR100/4 V.1.01 Release 00 リリースノート

# 株式会社 ルネサス ソリューションズ

2009年5月21日

## 概要

本資料は M3T-MR100/4 のマニュアルの補足や、マニュアル作成後に変更したソフトウェアの仕様につい て説明します。マニュアルの当該項目をご覧になる場合は、併せてこのリリースノートをご覧いただきます ようお願い申し上げます。

## 目次

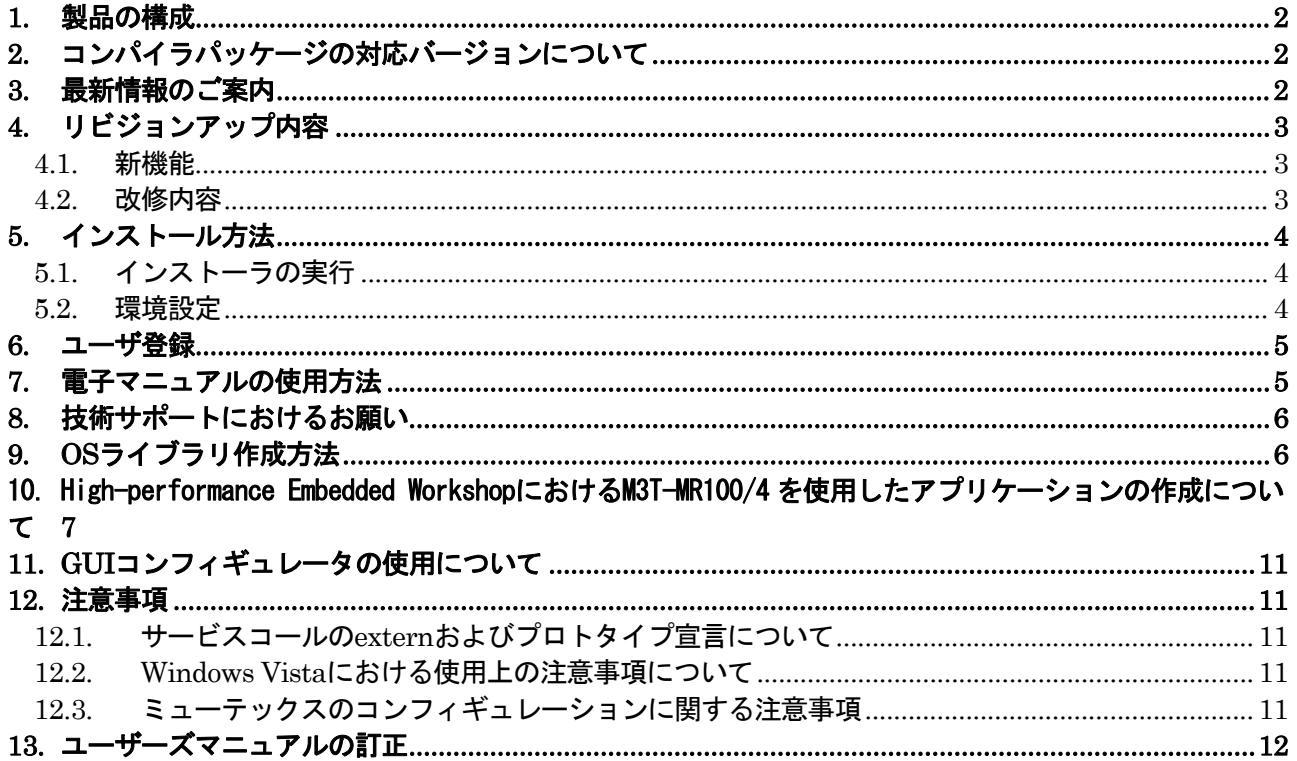

## <span id="page-3-0"></span>1. 製品の構成

M3T-MR100/4 には、以下のものが含まれています。もし、これらのものが製品に含まれていない 場合は、ご購入いただいた株式会社ルネサステクノロジ営業または特約店にご連絡下さい。

#### 1. ソフトウェア

CD-R には、プログラム開発に必要なソフトウェア製品、電子マニュアル等が含まれています。

#### 2. M3T-MR100/4 リリースノート(本書)

M3T-MR100/4 についての最新情報が記載されています。

#### 3. 使用権許諾契約書(M3T-MR100K/4 のみ添付)

ソフトウェア開封前に必ずお読みください。

#### 4. 量産ライセンス契約書見本(M3T-MR100K/4 のみ添付)

量産ライセンス(M3T-MR100S/4)購入時には事前に本契約を締結していただく必要がありま す。

#### 5. ライセンス ID 証書(新規購入時のみ)

・製品をインストールするためにライセンス ID が必要です。ライセンス ID 証書は、製品の正規ユー ザであることを証明する書類です。将来、製品をバージョンアップする場合には必要になりますので 大切に保管してください。

・旧バージョンからリビジョンアップされた場合、旧バージョン購入時に添付されたライセンス ID をご使用ください。

● ユーザ登録はお客様への保守サービスに使用しますので、電子メールまたは FAX にて 弊社に必ずご送信下さいますようお願い申し上げます。

## <span id="page-3-1"></span>2. コンパイラパッケージの対応バージョンについて

R32C/100 Cコンパイラパッケージ(以下NC100と言います。) V.1.01 Release 00以降の製品とともに使用 することが出来ます。

## <span id="page-3-2"></span>3. 最新情報のご案内

本製品の最新情報を以下のホームページに載せておりますので、あわせてご参照ください。 最新情報(ツールニュース):

http://tool-support.renesas.com/jpn/toolnews/rtos\_mr100\_4.htm

# <span id="page-4-0"></span>4. リビジョンアップ内容

#### <span id="page-4-1"></span>4.1. 新機能

4.1.1. ミューテックスおよびメッセージバッファの機能追加

ミューテックスおよびメッセージバッファに関するサービスコールが使用可能になりました。

- 4.1.2. パラメータチェック機能の追加 サービスコールの戻り値として E\_ID, E\_PAR, および E\_CTX をサポートし、カーネルのエラー検 出機能が向上しました。
- 4.1.3. システムダウンルーチン呼び出し機能の追加 ユーザプログラムで回避不能なエラーが発生した場合などにシステムダウンルーチンを呼び出す 機能を追加しました。

#### 4.1.4. OSデバッグ機能の強化

E30A エミュレータデバッガ V.1.01 Release 00 と組み合わせることによって、以下の OS デバッ グ機能が使用可能になりました。

- MR トレース機能
- MR アナライズ機能
- z サービスコール発行機能

### <span id="page-4-2"></span>4.2. 改修内容

RENESAS TOOL NEWS でアナウンスした以下の注意事項を改修しました。 問題の詳細は以下 のそれぞれの URL を参照ください。

#### 4.2.1. pol\_semおよびipol\_semサービスコールの使用に関する注意事項

資料番号:080901/tn4 http://tool-support.renesas.com/jpn/toolnews/080901/tn4.htm

### 4.2.2. 周期ハンドラおよびアラームハンドラの使用に関する注意事項

資料番号:080901/tn4 http://tool-support.renesas.com/jpn/toolnews/080901/tn4.htm

## 4.2.3. タスクのスタック算出方法の訂正

資料番号: 081116/tn1 http://tool-support.renesas.com/jpn/toolnews/081116/tn1.htm

#### 4.2.4. タイムアウト機能の使用に関する注意事項

資料番号:090516/tn2 http://tool-support.renesas.com/jpn/toolnews/090516/tn2.htm

#### 4.2.5. 固定長メモリプール領域の配置に関する注意事項

資料番号:090516/tn2 http://tool-support.renesas.com/jpn/toolnews/090516/tn2.htm

# <span id="page-5-0"></span>5. インストール方法

インストールを始める前に本製品の「使用権許諾契約書」、本書をよくお読み下さい。

### <span id="page-5-1"></span>5.1. インストーラの実行

インストールは、専用のインストーラをご使用ください。なお、NC100WA が使用する環境変 数を共有しますので、インストール先ディレクトリは、NC100WA と同じディレクトリを指定してく ださい。

- インストーラを起動し、表示されるメッセージにしたがってインストールを行って下さい。
- インストールの途中で、ライセンス ID を入力する必要があります。インストールを始める 前にライセンス ID を確認して下さい。
- インストールの途中で、入力するデータは、ユーザ登録のためのファイルを作成するのに使 用されます。
- 製品に添付されているインストールプログラムは、以下の通りです。

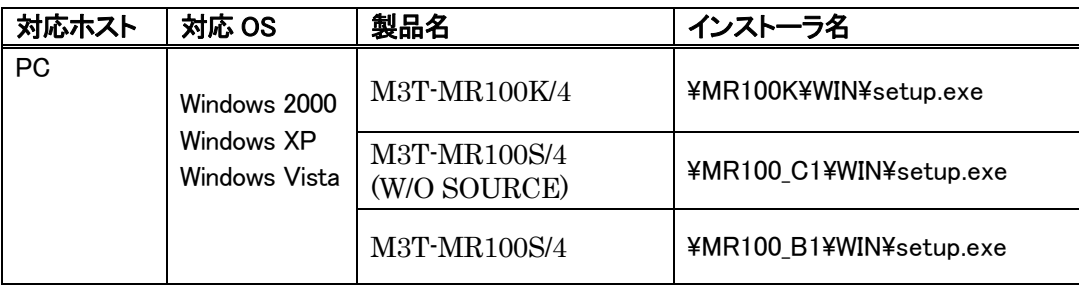

### <span id="page-5-2"></span>5.2. 環境設定

インストールが完了した後、 次の環境変数を設定して下さい。

表中の「自動」は、 インストーラが AUTOEXEC.BAT を書き換えます。従って、デフォルト でインストールを実行した場合は、AUTOEXEC.BAT を書き換える必要はありません。 以下の例は C:¥Program Files¥Renesas¥Hew¥Tools¥Renesas¥nc100¥v101r00 にインスト ールした場合です。

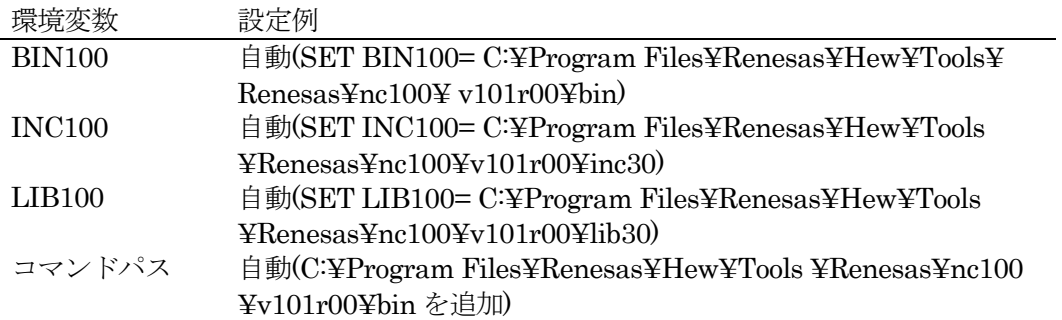

## <span id="page-6-0"></span>6. ユーザ登録

バージョンアップ情報や技術サポートなどのサービスを受けるためにユーザ登録を行って下さい。ユ ーザ登録をされていない場合は、これらのサービスを受けることができません。 また、ご購入後 30 日以内に登録して下さるようお願い申し上げます。

#### ● ユーザ登録方法

#### 1. インストールすると以下のファイルが生成されます。

C:¥Program Files¥Renesas¥Hew¥Tools¥Renesas¥nc100¥v101r00 にインストールした場合 の例です。

M3T-MR100K/4の場合:

C:¥Program Files¥Renesas¥Hew¥Tools¥Renesas¥nc100¥v101r00¥support¥MR100k¥ regsist.txt

#### 2. regist.txt のファイル内容をすべてカット& ペーストして以下の電子メールアドレス宛に送付して 下さい。

#### 【ユーザー登録窓口】

### regist\_tool@renesas.com

電子メールをご使用になれない場合は、上記ファイル内容をプリントアウトし、ライセンス ID 証書 に記載の FAX 番号宛にファクシミリで送付して下さい。

※(株)ルネサス テクノロジの個人情報保護方針につきましては、ルネサステクノロジのホームページ 「個人情報保護について」をご覧ください。

ホームページ:http://japan.renesas.com/fmwk.jsp?cnt=privacy.htm&fp=/privacy/&site=i

ユーザ登録でご提供頂きました個人情報は、お客様のサポート活動に活用させて頂き、そのために必要 な範囲で(株)ルネサス テクノロジ、およびその関係会社、ならびに特約店に、電子データ、書面により 提供させて頂きますので、ご了承の程お願い申し上げます。なお、提供を希望されない場合は、提供を 停止させて頂きますので、お問い合せ時にその旨ご連絡ください。その場合、サポート範囲が制約され る場合がございます。

## <span id="page-6-1"></span>7. 電子マニュアルの使用方法

本製品の電子マニュアルは、PDF(Portable Document Format)ファイルで提供しています。Adobe Reader などの PDF ファイル表示プログラムをご使用下さい。

#### ● 電子マニュアルファイルをオープンする

電子マニュアルは、インストールディレクトリ以下の以下に示すディレクトリにインストールされます。

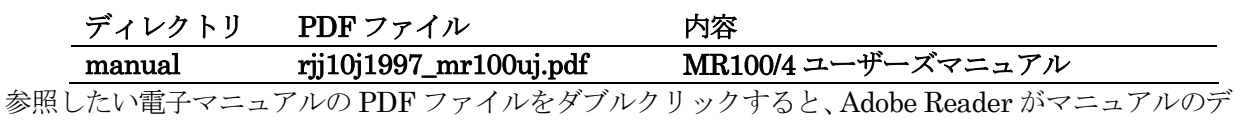

ータを読み込んで起動します。

または、Adobe Reader を起動してから「ファイル-開く...」メニューで電子マニュアルを指定して下さい。

# <span id="page-7-0"></span>8. 技術サポートにおけるお願い

お客様の環境下で発生した問題が弊社の動作環境下で再現できない場合、その問題を解決するために お客様にご協力頂く場合があります (お客様の機材等をお借りする場合があります)。 予めご了承下さ いますようお願い申し上げます。

# <span id="page-7-1"></span>9. OSライブラリ作成方法

OS のライブラリとしてカーネルライブラリ、C 言語 I/F ライブラリが付属しています。これらのソース ファイルは以下のとおり製品に付属しています。

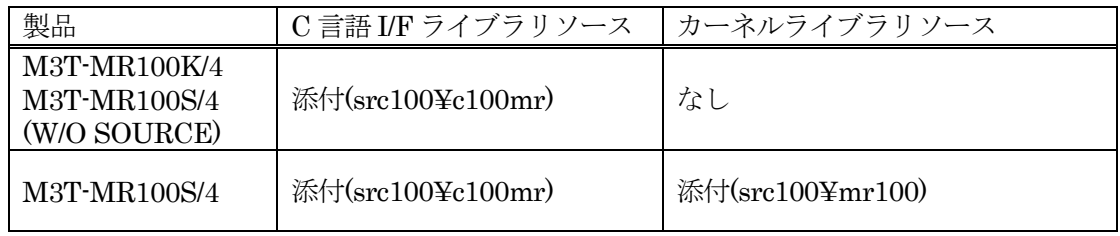

ソースファイルのあるディレクトリで以下に示すコマンドを実行することにより、これらのライブラリを 作成することが出来ます。

#### make -f makefile.dos

# <span id="page-8-0"></span>10.High-performance Embedded WorkshopにおけるM3T-MR100/4 を使用したア プリケーションの作成について

High-performance Embedded Workshop で M3T-MR100/4 を使用したアプリケーションを作成する 方法を説明します。本手順は、M3T-MR1004 に付属するサンプルプログラムを例にして説明します。

1. 新規プロジェクトワークスぺースの作成 図のようにアプリケーションプロジェクトととしてワークスペースを作成します。

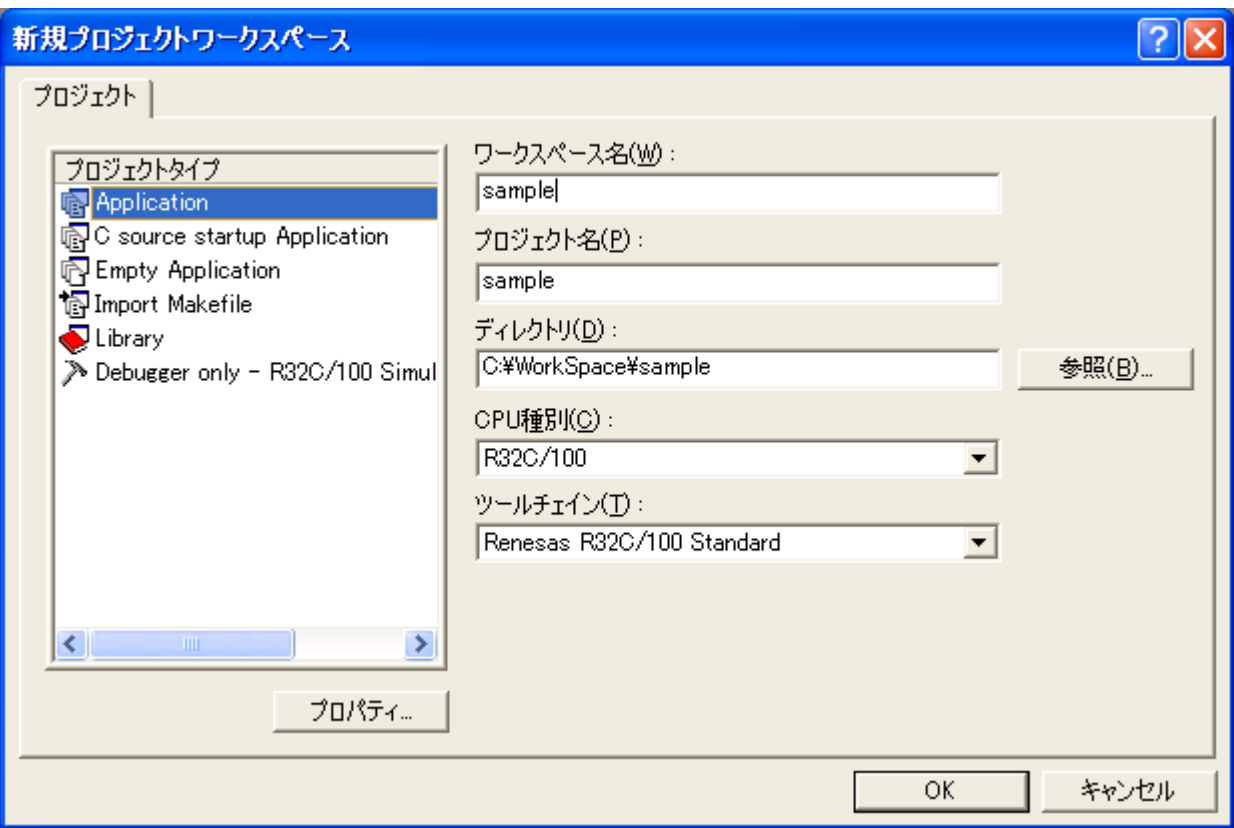

2. ツールチェーンの設定

ご使用の環境に応じて"CPU Series"、"CPU type"、 "Toolchain version"を設定してください。

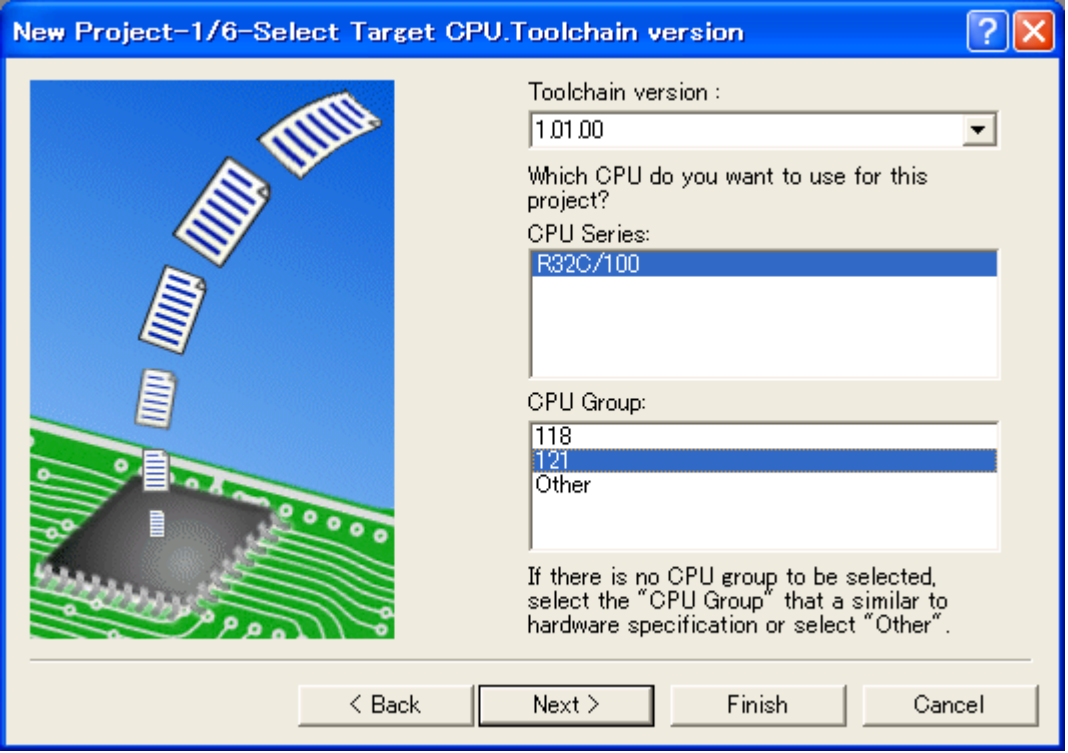

3. RTOS の選択

 [New Project-2/6-Select RTOS]のダイアログで[RTOS]の項目で MR100 を選択してください。 Startup file type は"Default C Linkage"を選択します。

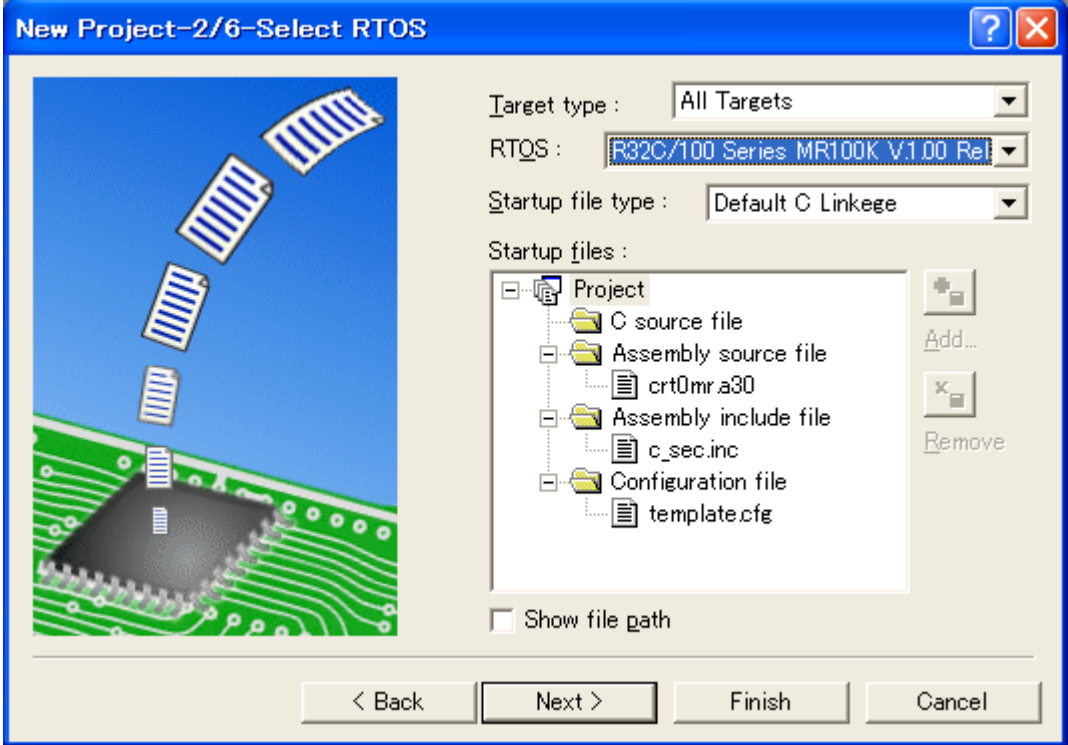

4. プロジェクト生成の完了

サンプルプログラムビルド時には、以降の選択は不要であるので"Finish"ボタンを押します。 以下のようにプロジェクト概要が表示されるので"OK"を押してプロジェクトを生成します。

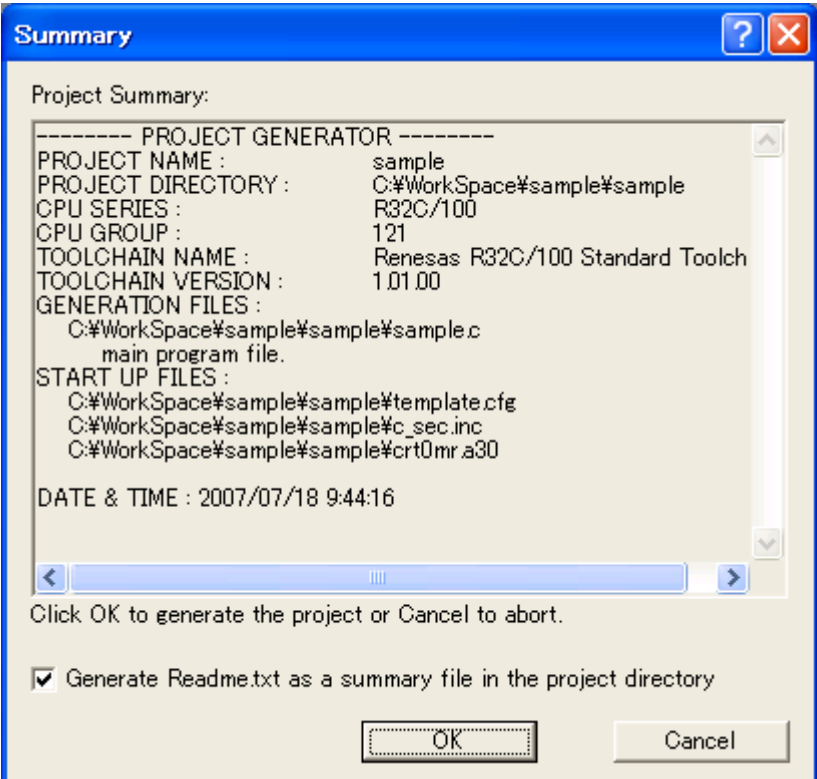

- 5. リンクオプションの設定
	- サンプルプログラムでは、標準ライブラリを使用しているのでnc100lib.libを指定します。[1](#page-10-0)

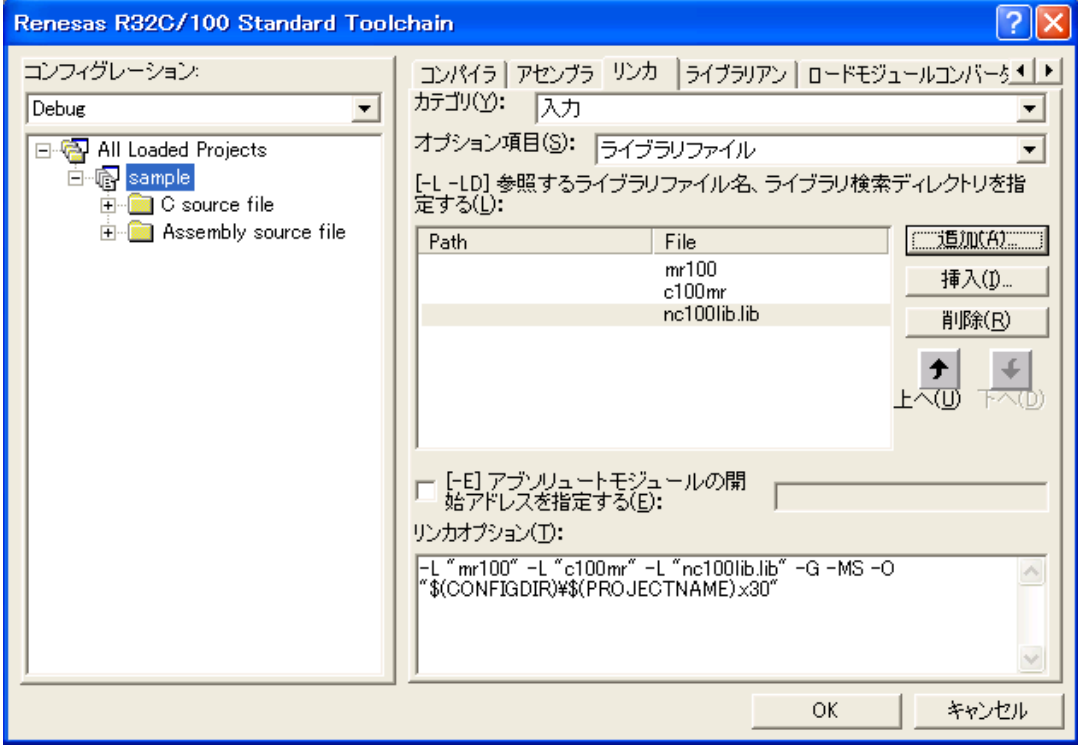

<span id="page-10-0"></span> $\overline{a}$ <sup>1</sup> 使用するモデルによってリンク対象のライブラリ名が異なります。詳細は、NC100 のマニュアルを参照ください。

6. サンプルプログラムファイルのプロジェクトへの追加

サンプルプログラムで提供されている"demo.c"および"smp.cfg"をプロジェクトに追加します。 既に、登録されているサンプルコンフィギュレーションファイル"template.cfg"をプロジェクト から削除します。

GUI コンフィギュレータによって cfg ファイルを生成した場合は、生成した cfg ファイルをプロ ジェクトに登録します。

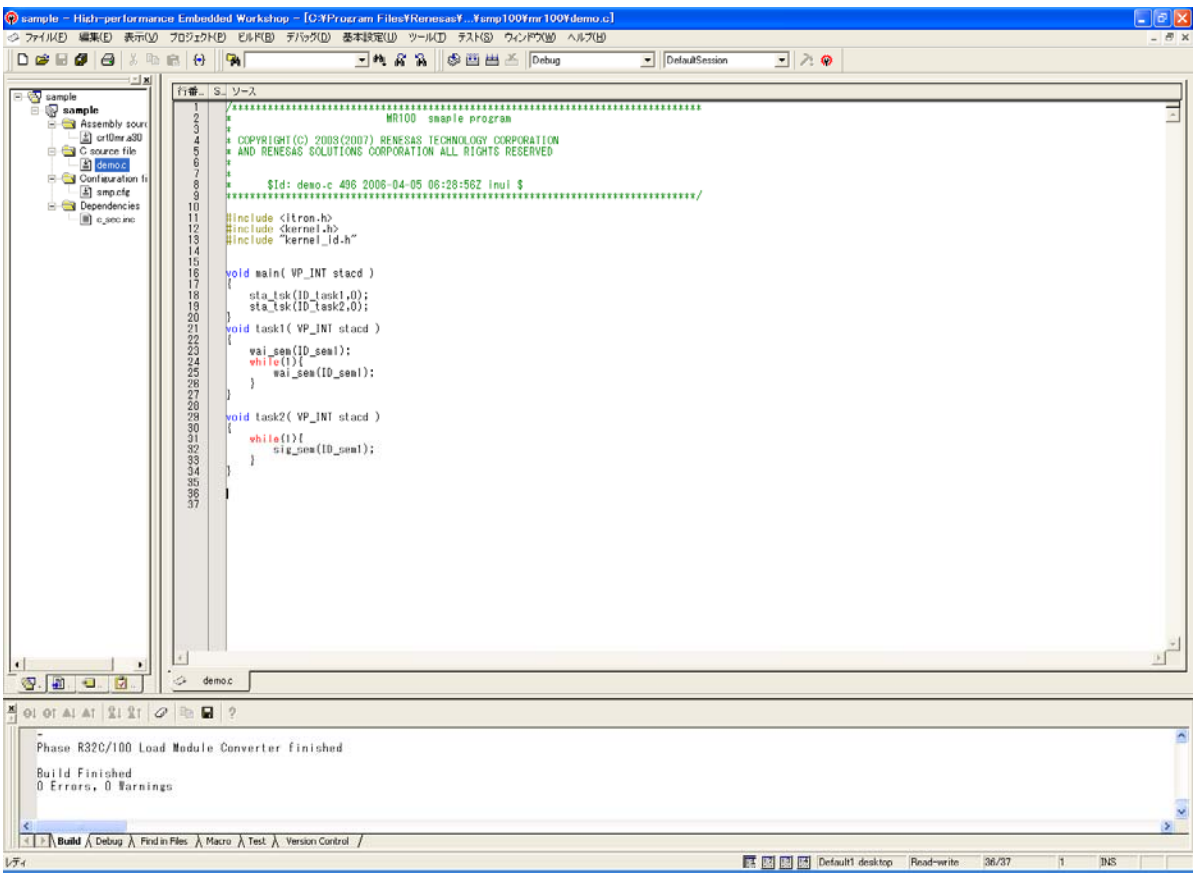

7. ビルドの実行

 $\overline{a}$ 

"ビルド"->"すべてをビルド"を選択してビルドを実行します。[2](#page-11-0)

<span id="page-11-0"></span><sup>2</sup> 製品添付のスタートアップルーチンでは printf 関数で使用する標準出力デバイスの初期化関数(\_\_init)がコメントアウトされています。サンプ ルプログラムをどうさせるためには、本関数を有効にしてください。

# <span id="page-12-0"></span>11.GUIコンフィギュレータの使用について

- GUI コンフィギュレータの実行 スタートメニューより、"Renesas"->"M3T-MR100K(または S) V.1.01 Release 00"->"MR100 GUI コンフィギュレータ"を選択し、コンフィギュレータを起動してください。 また、MR100/4 のインストールディレクトリ下の"bin" ディレクトリにある" Guiconfig\_MR100.exe"を実行しても GUI コンフィギュレータが起動します。
- GUI コンフィギュレータのマニュアル GUI コンフィギュレータは Help 形式でマニュアルを用意しています。GUI コンフィギュレー タの GUI 画面より、または、"Renesas"->"M3T-MR100K(または S) V.1.01 Release 00"->" MR100 GUI コンフィギュレータHELP"を選択することによりHELP を参照することが出来ま す。

## <span id="page-12-1"></span>12.注意事項

## <span id="page-12-2"></span>12.1.サービスコールのexternおよびプロトタイプ宣言について

ユーザプログラムからサービスコールを発行する場合、 サービスコールの extern 宣言およびプロ トタイプ宣言は記述しないでください。

### <span id="page-12-3"></span>12.2.Windows Vistaにおける使用上の注意事項について

 Windows Vista においてデフォルトのインストール先"C:¥Program Files¥Renesas¥Hew¥Tools¥ Renesas¥nc100¥v101r00"にインストールした場合、ソースコードからカーネルライブラリを再構築するこ とが出来ません。

 一旦、ユーザの書き込み権限のあるディレクトリにソースディレクトリをコピーした後にライブラリの再 構築を行ってください。

## <span id="page-12-4"></span>12.3.ミューテックスのコンフィギュレーションに関する注意事項

 GUI コンフィギュレータおよび cfg100 における、ミューテックスの上限優先度とタスクの最大優先度の 設定に関して以下の制限があります。

- GUI コンフィギュレータにおいてタスクの最大優先度を「自動設定」にし、cfg ファイルを出 力した場合、定義されたミューテックスの上限優先度の最大の値に関係なく、常に定義された タスクの優先度のうち、最大の値が最大タスク優先度として出力されます。
- cfg ファイルに設定された最大タスク優先度より、定義されたミューテックスの上限優先度のう ち最大の値の方が大きい場合であっても、cfg100 はエラーを検出しません。

# <span id="page-13-0"></span>13.ユーザーズマニュアルの訂正

以下のとおり、ユーザーズマニュアル(ドキュメント番号:RJJ10J1997-0100)を訂正します。

● 「表 7.2 システムダウンルーチンに渡される引数」の訂正(251 ページ)

<sup>【</sup>正】

| \⊥⊥ J |      |      |                                                                                                    |
|-------|------|------|----------------------------------------------------------------------------------------------------|
| No.   | 引数   | レジスタ | 解説                                                                                                    |
|       | type | R7R5 | エラー種別<br>(1) ret_int でのエラー:-1<br>(2) ext tsk でのエラー: -2<br>(3) vsys _dwn, ivsys_dwn の呼び出し : 正の値を使用してください。 |
| 2     | ercd | R0   | エラーコード<br>(1) ret_int でのエラー:E_CTX<br>(2) ext_tsk でのエラー: E_CTX<br>(3) vsys _dwn, ivsys_dwn の呼び出し:ユーザ任意    |

【誤】

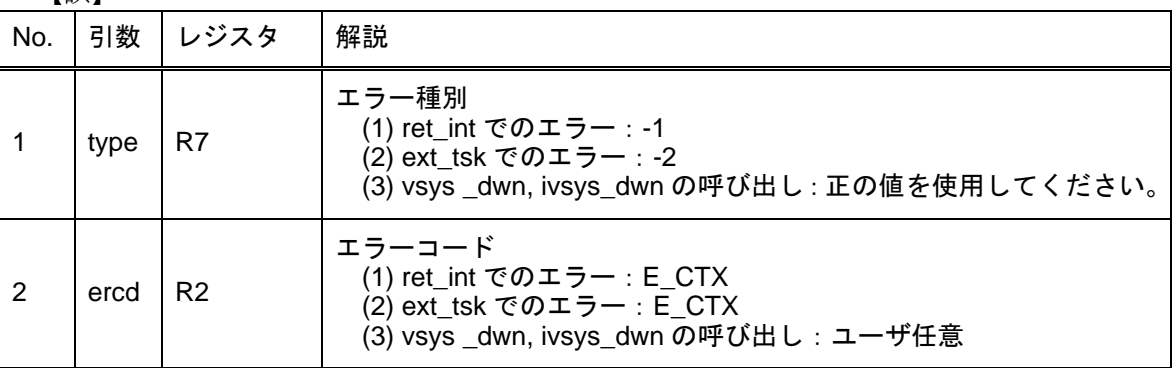

● 「5.14 システム状態管理機能」の vsys\_dwn,ivsysdwn タイトルの訂正(209ページ)

#### 【正】

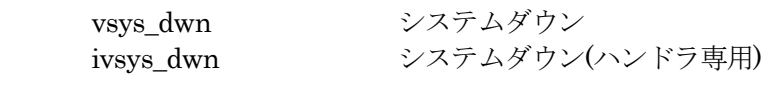

【誤】

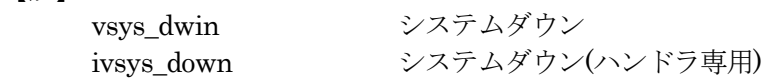

● 「5.14 システム状態管理機能」の vsys\_dwn,ivsysdwn C 言語 API リターンパラメータの訂正(209 ペ ージ)

#### 【正】

本サービスコールからリターンしない

【誤】

なし

● 「5.14 システム状態管理機能」の vsys\_dwn,ivsysdwn アセンブリ言語 API パラメータの訂正(209 ペ ージ)

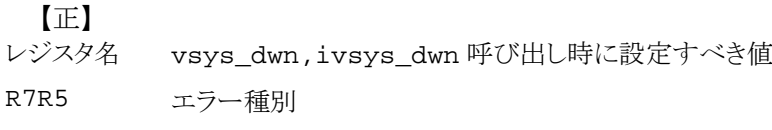

```
【誤】
```

```
レジスタ名 vsys_dwn,ivsys_dwn 呼び出し時に設定すべき値
R7 エラー種別
```
● 「5.14 システム状態管理機能」の vsys\_dwn,ivsysdwn アセンブリ言語 API サービスコール発行後の レジスタ内容(209 ページ)

```
【正】
```
本サービスコールからリターンしない

【誤】

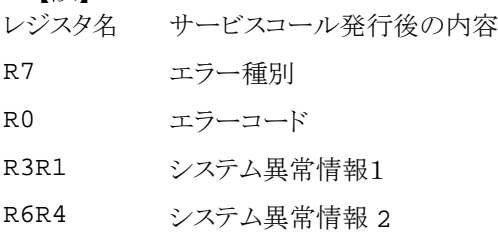

● 「5.14 システム状態管理機能」の vsys\_dwn,ivsysdwn アセンブリ言語の使用例(210ページ) 【正】

```
task: 
              : 
    MOV.L #1,R7R5 
    MOV.W #1,R0 
【誤】
    task:
```
: MOV.W #1,R7 MOV.W #1,R0

● 「12.3 アセンブリ言語インタフェース」の項目 vsys\_dwn,ivsysdwn(326 ページ)

【正】

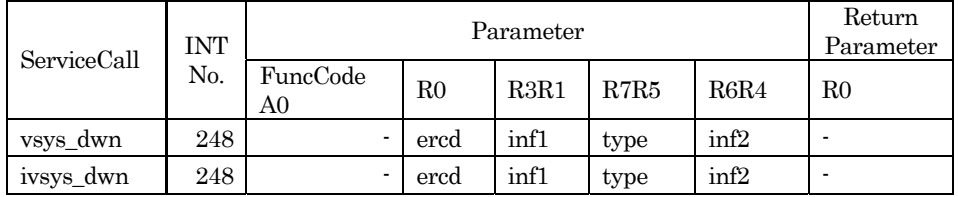

【誤】

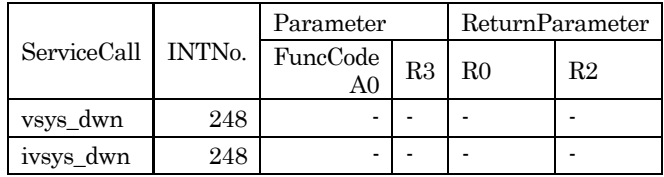

以上